# On Interface Objects In Object-Oriented Databases

Norman W Paton, Ghassan al-Qaimari and Khoa Doan

Department of Computing and Electrical Engineering, Heriot-Watt University Riccarton, Edinburgh EH14 4AS, Scotland, UK e-mail: <sup>&</sup>lt; norm,ghassan,vibama>@cee.hw.ac.uk phone: +44-31-45-31-44-44-444-44-44-451-3431-

Abstract. This paper describes an approach to the support of interface objects in an object-oriented database, and outlines some of the consequences of representing interface data as database objects. Existing architectures for implementing database interfaces are reviewed, and certain shortcomings identied, which correlations, stem from an impedance mismatch between the data and database and its interface. It is shown how an existing graphical component set can be cleanly and transparently integrated with an existing object-oriented database, thereby removing the above impedance mismatch and providing persistent graphical data.This interface can then be used to implement generic, tailorable and applicationspecinc interiace concepts, each of which is exemplified in the paper. "

## 1 Introduction

It has been recognised for some time that interfaces to databases lag behind certain other areas of database technology in terms of their maturity [1]. To remedy this situation it will be necessary for progress to be made in two distinct but complementary areas:

- The development of visual languages and systems which enhance the usability of database systems for all activities associated with an installation - querying, schema design, data modification, schema evolution, application development, data entry and database administration.
- The development of effective tools for the implementation of database interfaces, which as well as easing the implementation of the types of system mentioned above, facilitate the development of application-specic interfaces and the tailoring of system-supported tools.

Most recent research into database interfaces focuses upon the first of these areas, but the absence of effective, fully integrated tools for the development of database interfaces has limited the number of systems developed which embrace the full range of interface requirements associated with database systems.

This paper is concerned principally with the second of the areas identied above, namely the production of tools for database interface development. The particular focus of this paper is on using the database to implement its own interface – the close integration of tools for interface development with the database system is consistent with the long-term trend in database systems towards more of the functionality of an application being supported within the database system itself. For example, deductive databases integrate an inference mechanism with a relational data store, and persistent programming languages integrate imperative programming constructs with database storage managers. In each of these cases, the fully integrated approach is seen to be superior to the coupling of pre-existing components, as no impedance mismatch is introduced.

<sup>a</sup> In: Proc. 12th British National Conference on Databases (BNCOD), D.S. Bowers (ed), Springer-Verlag, LNCS 826, 153-169, 1994.

When interfaces to databases are developed, it is common for a new form of impedance mismatch to be introduced. The interface to the database is written using a user interface management system (UIMS) or graphical component set, in a program which subsequently calls out to the database system in order to access and store data. This leads to the following problems:

- 1. Graphical data manipulated by the interface cannot be stored directly in the database. This means that graphical information, such as a schema diagram which has been laid out by the user, must be mapped by the programmer onto the structures of the underlying data model. It also means that visualisations of database objects cannot be stored readily in the database for subsequent retrieval and display by the interface.
- 2. Development or modification of an interface to the database, or the implementation of an application-specic interface, requires knowledge of the two independently developed systems and the way in which they are linked.
- 3. Tools developed for the querying and manipulation of the database cannot be used on interface data, and vice-versa.

This paper describes an approach to the provision of a fully integrated database interface development system. The technique adopted is to integrate a graphical component set with an object-oriented database (OODB) in such a way that the original component set is completely transparent to users. This task has been eased by the facility to store both programs and data in the database, and by the presence of object-oriented mechanisms, such as inheritance and encapsulation.

The paper is organised as follows. Related work is summarised in section 2, to present a context for our architecture which is described in section 3. In section 4 it is shown how this fully integrated approach can be exploited to support uniform access to graphical data, application-specific interfaces, extensibility to support visualisations of advanced modelling constructs, and a multi-paradigm query interface. Section 5 presents some conclusions.

## 2 Related Work

This section reviews different approaches to the implementation of graphical interfaces to databases. No attempt is made to review the facilities which are provided by different interfaces, as that is not the focus of this paper.

It is standard for graphical interfaces to be constructed using general-purpose interface development systems, such as X-Windows toolkits or proprietary window managers [22, 7]. Such systems can then communicate with the database in the same way as other application programs, using an embedded query language, a procedure library, or inter-process communication.

It has long been recognised that object-oriented techniques are highly suitable for the implementation of graphical component sets [25]. However, in the case of OODBs, it is common for the database interface to be implemented using a system other than the database [25], even where the database is associated with a powerful programming language [5].

An alternative strategy is to use a UIMS to control dialog and to support direct manipulation of visual representations of database data [17]. In this approach, the high-level facilities of the UIMS do facilitate some modication of an interface without requiring detailed knowledge of two programming systems. However, there is no direct support for persistent interface data, and changes to the overall functionality of the interface rather than simply to the display component are likely to require significant programming effort.

More fully integrated techniques have, however, been proposed. In [18] a graphics programming environment for PS-algol is described. In this approach, a small number of primitive graphics types are built upon to yield a persistent graphics toolkit. A descendent of the original PS-algol system for Napier88, which provides a complete windowing environment, is described in [8]. There are two

major differences between these systems and the one described in this paper: in these approaches the toolkit is implemented from a low level using the database language, and the database languages used do not support an object-oriented model of data.

More similar approaches to that presented in this paper are described by [24, 6], in which the on-screen representation of database objects is described using other database objects. However, these papers do not describe how the object-oriented model is associated with the underlying display manager or how interface extensibility can be achieved using overriding.

A combined approach, in which a UIMS is implemented using an object-oriented database, is described in  $[16]$ . This approach enables the interactive specification of interfaces, and overcomes the impedance mismatch associated with the use of a separate UIMS. The work described in this paper has a similar motivation to [16], but the focus of this paper is at a lower level. Rather than describing how a UIMS integrated with a database can be used, we present how a persistent graphical component set can be constructed, and show how the resulting architecture can be easily extended using object-oriented techniques. A more comprehensive description of integrated interface architectures is presented in [21].

## 3 Architecture

### 3.1 Options

This section describes the architecture of a system which integrates an existing graphical component set with the OODB ADAM [15]. The approach described here has been implemented in ADAM within the ECLiPSe [14] persistent Prolog system, which includes the PCE graphical component set. The approach is generally applicable, in that similar results could be obtained using different OODBs and graphical component sets. The ADAM graphical toolkit is known as EDEN, and the relationships between the major components of the interface are shown in Figure 1. EVE is a data browser and manipulation tool, and is described further in section 4.2.

The premise which led to the development of EDEN is that it would be useful to be able to implement ADAM graphical interfaces using ADAM itself. Two distinct architectures for such a system have since been used:

- 1. Implement a graphical component set in ADAM which provides an object-oriented view of a low-level window library.
- 2. Integrate ADAM with an existing graphical component set, in such a way that the component set selected is hidden from ADAM programmers.

An implementation was attempted using the first approach [26], which was built upon the Xlib library of X-Windows. However, this approach was subsequently abandoned as the resulting system proved to be prohibitively slow, and because substantial amounts of code were required to provide a toolkit at an appropriately high level. Performance problems in this case stemmed from the large amount of functionality which had to be supported using the (relatively slow) database language. When using the toolkit approach, a greater proportion of the interface functionality is handled outside the database, using routines written in C, although the nature of the back-end toolkit is hidden from the EDEN programmer.

As significant effort has been put into the provision of toolkits which support graphical objects such as windows, dialog boxes, sliders, menus and pictures, any technique which enables such a component set to be smoothly integrated with an OODB removes the need to start working at a lower level, and enables re-use of existing interface toolkit facilities.

A characteristic of existing toolkits is that they have an object-oriented style, even when they are programmed using conventional imperative languages, such as C. The approach taken in EDEN is to provide a `view' of an existing toolkit using the constructs of the ADAM data model. Thus EDEN

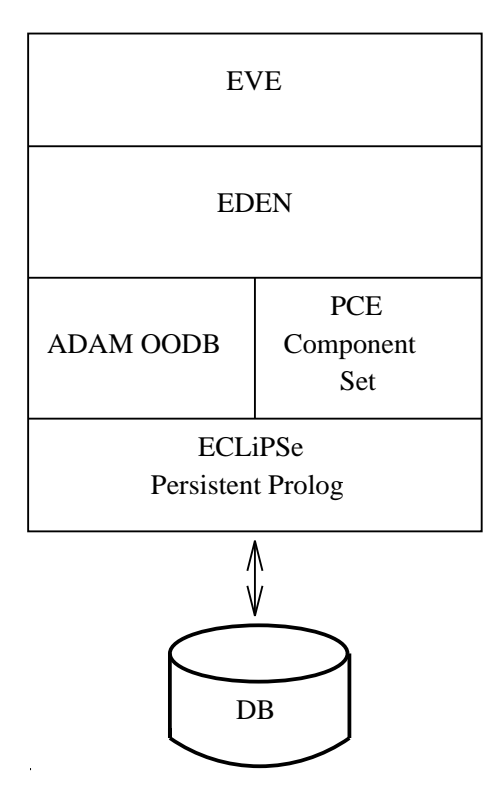

Figure 1: Components of system

programs are standard ADAM programs - database objects are created, related to each other, updated and destroyed using standard ADAM operations. However, the sending of messages to objects which are part of EDEN can have the side-effect of placing the object on screen, changing its representation on screen, or removing it from the screen.

### 3.2 Menu Example

EDEN consists of a number of ADAM classes (50 at present), each of which represents an interface construct - a menu, a button, a picture, a slider, etc. The way in which each of these concepts is created and manipulated is very similar, which means that an integration of an OODB with a component set can be achieved in a modest period of time. This section describes the approach using the example of a menu.

| <b>File Options</b> |  |
|---------------------|--|
| display             |  |
| clear               |  |
| help                |  |
| close               |  |
|                     |  |

Figure 2: Sample EDEN menu.

A menu is a list of items displayed vertically on a screen, each of which can be selected using a pointing device, such as a mouse. For example, figure 2 depicts a simple EDEN menu:

Where such a menu is considered as an object, it is seen to have certain properties which can be

specified as attributes on the class menu, including a name (File Options) and a number of members (display, clear, ...). It is also necessary to associate some behaviour with a menu, so that the system knows what to do when an item on the menu is selected. Furthermore, there is some functionality associated with a menu – it can be *opened, closed,* and even  $destroyed$ . This is achieved by defining a class menu as follows (the following examples do not use ADAM notation, but are intended to be as self explanatory as possible  $-$  for a more detailed description of the actual ADAM code, see [3]):

```
class menu is_a window {
          attribute te die die der die der die koning verschieden die der die erste spezies werd die der die koning verschieden die der die koning verschieden die der die koning verschieden die v
                    name: string;
                    members: set of string;
          }
          methods {
                   make_component() {...}...}
}
```
In the above, it is assumed that the superclass of menu is window, which supports methods such as open and close. A menu object is created in the same way as any other database object:

```
m = menu();
m.put_name("File Options");m.put_members({"display","clear",...});
```
The crucial architectural feature of the interface is that there is no interaction at all with the graphical toolkit during the creation of the menu object m. It is only when the menu is opened that it becomes necessary to call the graphical toolkit. Sending the message *open* to the object m leads to the invocation of the method make component attached to the class menu.

```
class window window window window window window window window window window window window window window window window window window window window window window window window window window window window window window window
          \cdotsopen() {
                    x_object_id = self.x_object_name();
                    if not (x_in_use(x_object_id)) {
                              self.make_component();x_open(x_object_id);}
          -
-
```
It is the role of the make\_component method, which is defined on every EDEN class, to construct the object in the toolkit which is equivalent to the EDEN object on which it is invoked. For the class  $menu$  the definition of  $make\_component$  is as follows:

```
class menu is a window {
    ...make_component() {
         x_menu_id = self.x_object_name();
         if and \alpha if \alpha are contained in \alpha and \alphax_make_menu(x_menu_id,name);x_add_menu_item(x_menu_id,m);
```

```
super.make_component()}
     }
     \sim \sim \sim}
```
In the above definition,  $x$ -menu id is the name of the menu in the toolkit which corresponds to the EDEN menu object on which  $make\_component$  has been invoked. The algorithm first checks to see if the object  $x$ -menu-id already exists in the current invocation of the toolkit. If so, the routine exists. If not, then calls are made to the toolkit which create the corresponding menu  $(x_m x_{nem})$ , and then add each of the members of the EDEN object to the toolkit object. Subsequently make\_component is invoked on  $super$ , which leads to the invocation of the definition of make\_component on the superclass of menu, namely window. This operation is responsible for handling features common to the creation of all windows, such as size and cursor shape. The relationship between the EDEN and toolkit objects is depicted graphically in figure 3.

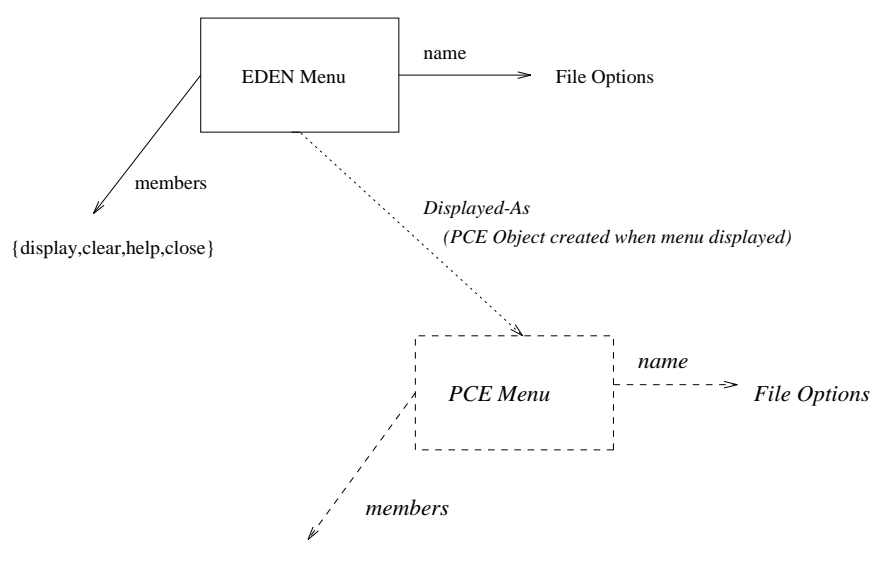

*{display,clear,help,close}*

Figure 3: Relationship between EDEN/PCE objects. The ADAM object is represented using solid lines, its PCE counterpart using dashed lines, and the relationship between them using a dotted line. The presence of the PCE object is hidden from the user of the ADAM object.

The operations associated with an interface object such as a menu are implemented using callback routines. A callback routine is a procedure which is invoked automatically whenever an action is performed on the on-screen representation of an object. The crucial feature of callback behaviour is that it is instance specific, and thus cannot be implemented using a methods (which are used to represent class-specic behaviour).

In EDEN, callback behaviour is supported by storing the callback code of an instance in an attribute. It is then necessary to arrange that whenever the toolkit detects an action the code stored in the appropriate attribute is executed. This is achieved by attaching callback behaviour to every toolkit class, which retrieves the code attached to the corresponding database object and arranges for its invocation. This is clearly only possible where the database supports the storage of code, or a pointer to a piece of code, as the value of a attribute.

### 3.3 Summary

The crucial feature of the relationship between EDEN objects and toolkit objects is that every piece of information which appears on screen under the control of the toolkit is fully described by a standard ADAM object. Because of this, such objects can persist, be related to other objects, etc, without any changes being necessary to the ADAM storage manager. All the features of the toolkit can be made available through ADAM routines, and performance is comparable to that of the original toolkit, as only short sections of code need to be executed within the database system.

Integrating an interface in this way requires the following properties to be supported in the interface from the database system to the graphical toolkit:

- 1. It must be possible to create toolkit objects directly from the database language.
- 2. It must be possible to call the database language from the callback mechanism of the toolkit.
- 3. The toolkit should support an object-oriented view of graphical components that can be naturally expressed using the data model.

Such facilities are commonly available to persistent C++ systems which use links to X-Windows toolkits, and the first two are necessary if  $\alpha n y$  use is to be made of the toolkit from the database system.

Once the integration has taken place, the programmer can implement complete interfaces using the view of the toolkit supported by the database, and thus, in this case, program both the application and its interface using ADAM code.

## 4 Exploitation

This section outlines certain benefits which follow from the architecture outlined in the previous section.

### 4.1 Uniformity

Certain advantages flow very directly from the fact that interface data is stored, accessed and manipulated using the facilities of the database:

- Persistent graphical data. In ADAM, every class which is an instance of a persistent metaclass persists along with its instances [15]. Thus, by explicitly making a small number of metaclasses persist, all EDEN data can be made to persist. Note that this is achieved without adding any new facilities to the ADAM storage manager - all EDEN data is represented using standard ADAM objects.
- Queries against interface data. For example, a query such as the following (expressed using the Daplex interface mentioned in section 4.3) will print the *name* of every *menu* in the database:

```
for each m in menu
p = -1. The name of p = 1
```
- Wider applicability of database tools (e.g. an object browser can browse interface data). For example, figure 5 shows the use of the EVE browser [20] to browse the instances of the EDEN class tree, which is used to build hierarchically structured compound graphical objects).
- Simplified application development environment (i.e. only one language, no impedance mismatch, references from application objects to interface objects, etc).

This latter feature can be illustrated using a simple example from geographic information systems. An ADAM database was produced independently of the interface for storing low-level information on roads, junctions and other boundaries for subsequent analysis [2]. A simple application of the interface is to enable maps stored in the database to be drawn using the graphical interface. This can be achieved by attaching a method called draw to each of the geographical objects which have to be represented on the screen. For example, to draw the centre line of a road, it is only necessary to retrieve its start and end points, create a new EDEN line object, and then to draw that line in an EDEN  $picture$  object, as shown in figure 4.

```
\sim - \sim - \sim - \simattributes {
        name: string;
        start_junction: junction;
        end_junction : junction;
        ...ŀ
    }methods {
        draw(p: picture) {
             l = line();
            l.put_start(start_junction.get_point());l.put_end(end_junction.get_point());p.draw_line(l);}
        ...}}
```
Figure 4: Fragment of geographical database schema.

The drawing of the figures on the map can then be achieved by creating a *picture* and iterating over all the objects which have to appear on the map, sending them the message  $draw.$ 

A simple map-drawing program which draws streets, junctions and street names has been written in under 50 lines of EDEN code. Because the lines and text on the map are represented as database objects, the map can be stored in the database along with the objects from which it was constructed, and then redrawn simply by sending the associated *picture* the message *open*, which is quicker than drawing the map from scratch (in this case, it takes about 5 times as long to rebuild a display as it does to reopen it).

#### 4.2 Extensibility

A principal feature of ADAM is that its data model can be extended with new constructs such as relationships and composite objects, as described in [9, 19]. This extensibility at the model level places new demands on direct manipulation database interfaces, which must provide effective visualisations for the different categories of object described by the model. In effect, an extensible data model requires an extensible interface [20]. This section outlines how the EDEN system has been used to implement an extensible browser and manipulation system for ADAM called EVE (Extensible Visual Environment).

EVE is itself an ADAM object, which contains references to a number of EDEN objects which are used to present information and to interact with the user. The initial EVE display, which is shown in Figure 5, is a collection of windows, which are represented by three EDEN objects for scrolling through lists of names, and an EDEN picture object which is used to display part of the schema as a graph. Each of the schema components drawn in the schema graph are drawn using EDEN objects.

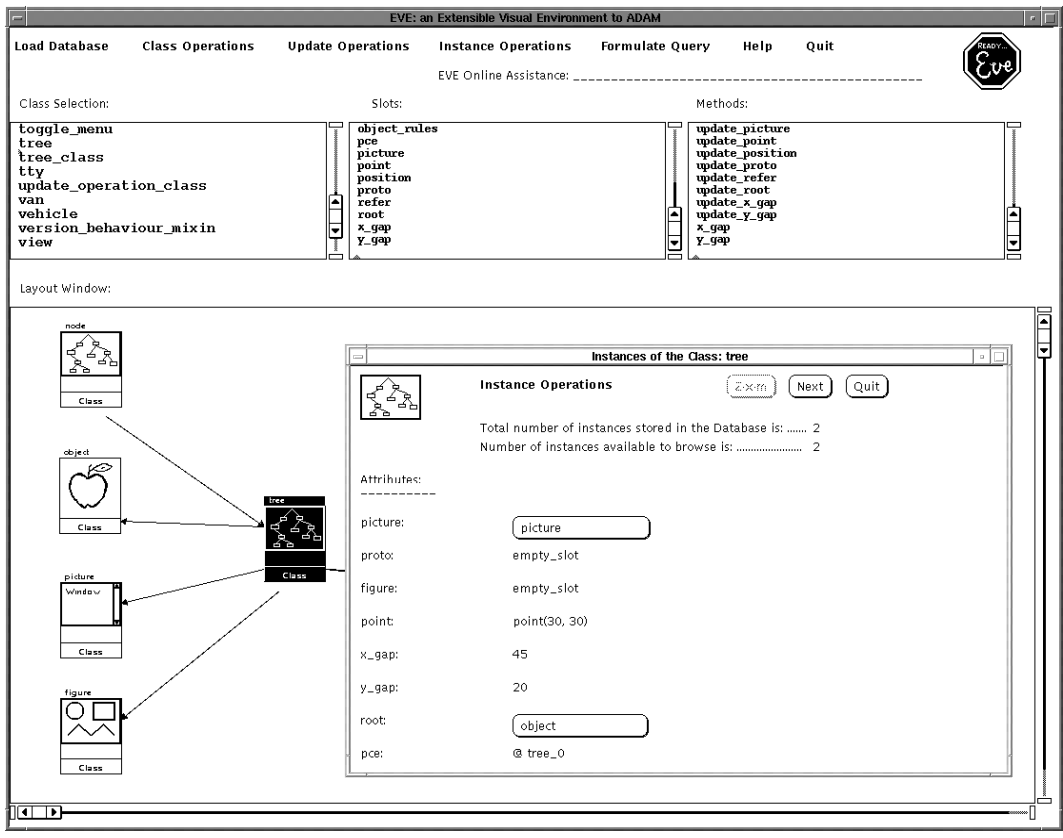

Figure 5: Layout of EVE browser.

Further information is obtained by clicking on the names of items or on graphical visualisations using a mouse. For example, clicking on an item in the schema graph using the left mouse button leads to a form being displayed which is used to step through the instances of the class (e.g. the form used to describe  $tree$  in figure 5).

Extensibility is supported at the interface level by allowing changes to the way in which different categories of object are presented. For example, the way a relationship object is presented and interacted with should not be the same as a composite object, as these object classes have different roles and thus different semantics [4].

Extensibility becomes practical at the interface level only if the designer of the interface has provided mechanisms which ease the modification of certain carefully identified parts of the interface. It is not necessary to facilitate wholesale reorganisation of the interface in this case. All that is required is that the ways in which different categories of objects are presented for direct manipulation are amenable to modification.

In ADAM, the data model can only be extended with new constructs by experienced users, and thus it can be assumed that the people who will need to develop new visualisations are competent programmers. The ADAM data model is extended by revising the ways in which objects are created by overriding default class creation operations at the metaclass level." It thus seems reasonable to try to mirror the way in which extensions to the model are achieved when implementing extensions to the interface. As the interface is implemented using the same object-oriented techniques as the database system, this is also a practical approach to pursue.

For example, the standard way in which instances are displayed is shown in Figure 5, where an instance of the class tree is being browsed. In an application it might also be required to browse instances of

 $1$  A metaclass is an object which is used to specify the structure and behaviour of class objects [15].

classes which have been built using extensions to the basic model (e.g. ADAM has been extended to support relationship [9], version [11], active-rule [12] and composite [19] object types, each of which might reasonably be visualised using different techniques).

In what follows, it is assumed that the class *settlement* has been created as an instance of a special relationship metaclass. The class settlement represents the relationship between a company and each  $region$  in which it has offices. The *settlement* relationship itself has an attribute which is the number of the office in question. The default object visualisation for *settlement* is presented in figure  $6$ .

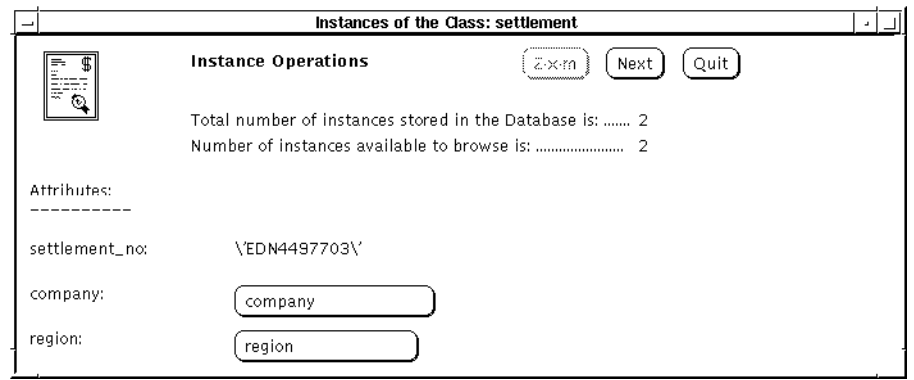

Figure 6: Example default instance window.

The above visualisation of the relationship is, however, less than ideal, as it is the same as the visualisation used for non-relationship objects. Thus, although the object has additional semantics because it is a relationship, this is not evident from the visualisation. A revised visualisation for the relationship is presented in figure 7, where the fact that  $set$ thement is a relationship is made explicit, as are certain of the characteristics of the relationship (e.g. cardinality and constraints [9]).

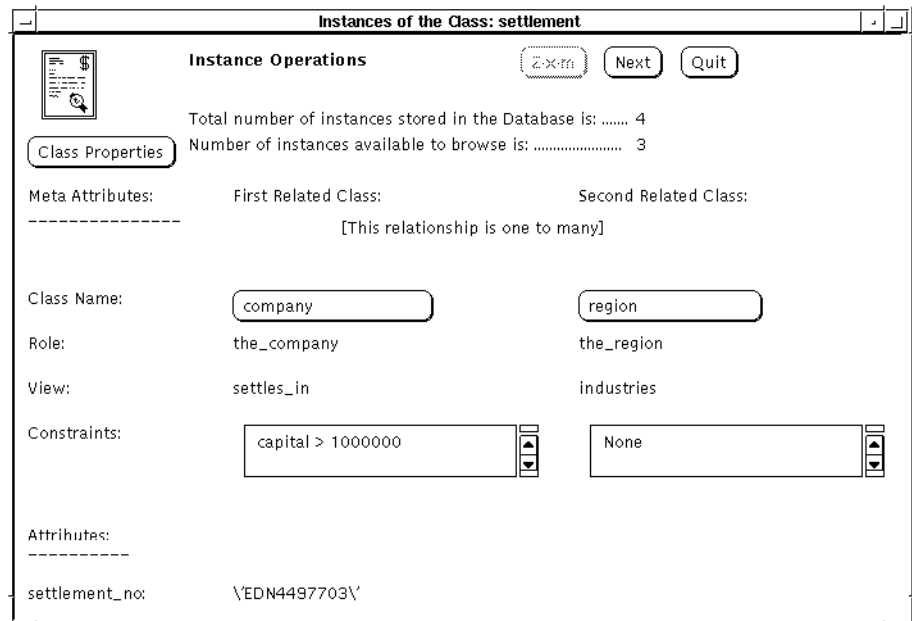

Figure 7: Extended visualisation for relationship objects.

This can be implemented using overriding and inheritance, as suggested above. The default visualisation of an instance is created by sending the message new to the class  $eve\_instance\_form$ . To achieve the alternative visualisation, a subclass of eve\_instance\_form is created with a revised definition of new which performs the following tasks:

- 1. Send new to super, thereby creating a standard instance visualisation form without attribute information.
- 2. Place the attributes on the form according to the revised layout.
- 3. Place additional information on the form which describes the meta-attributes of the relationship.

This approach enables the required change in visualisation to be achieved using a modest amount of additional code, as most of the functionality in eve\_instance\_form has been reused. Similar approaches can be used to modify other features of the display, such as the way in which the schema graph is drawn, or the iconic representation of particular classes. Extensions to the interface can thus be achieved within the context of a fixed overall framework, using techniques similar to those which were used to extend the data model.

### 4.3 Query Interface

EDEN has been used as the implementation platform for a multi-paradigm query interface [13], which allows users to express queries over ADAM databases using a textual query language (Daplex [23]), a form-based interface, or a graph-based interface. The interface also supports the translation of queries from one paradigm into another. This section outlines how the query interface has been implemented as an application of the EDEN toolkit.

The multi-paradigm interface is built around the four ADAM classes depicted in figure 8, namely query mixin, daplex interface, graph interface and form interface. This class hierarchy allows the functionality common to all the paradigms to be stored in query  $min$  and then inherited by the specific interfaces. For example, all properties and operations relating to the generic internal representation of a query are defined in  $query\_mixin$ .

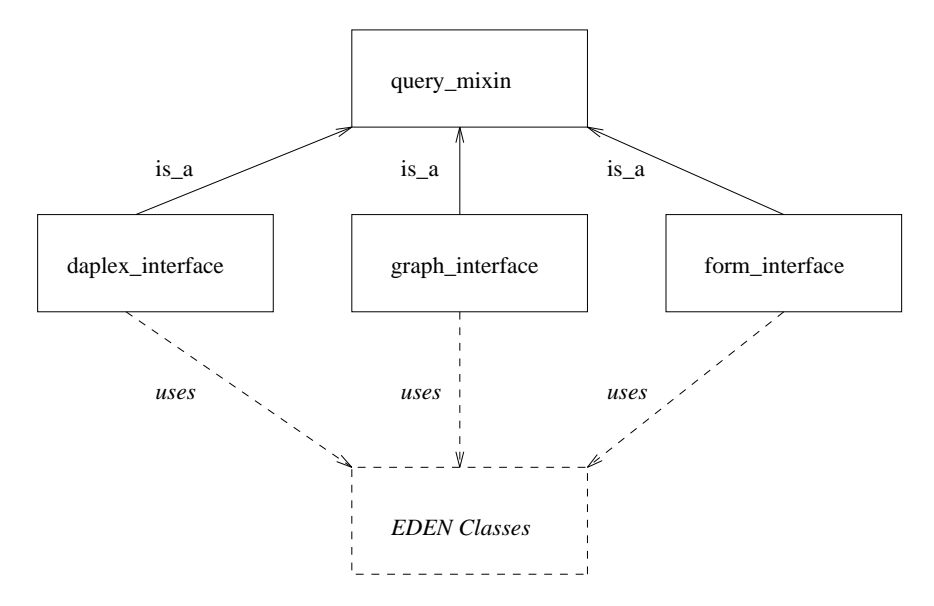

Figure 8: Overview of classes used in query interface.

The visual representations required by the three existing paradigms are very different  $-$  the Daplex interface requires an editor window into which the textual query can be typed; the form-based interface represents each class of interest to a query as a form; the graph-based interface is based around two picture windows, one depicting the database schema and the other the query. For example, figure 9 contains an example query expressed using the graph-based interface.

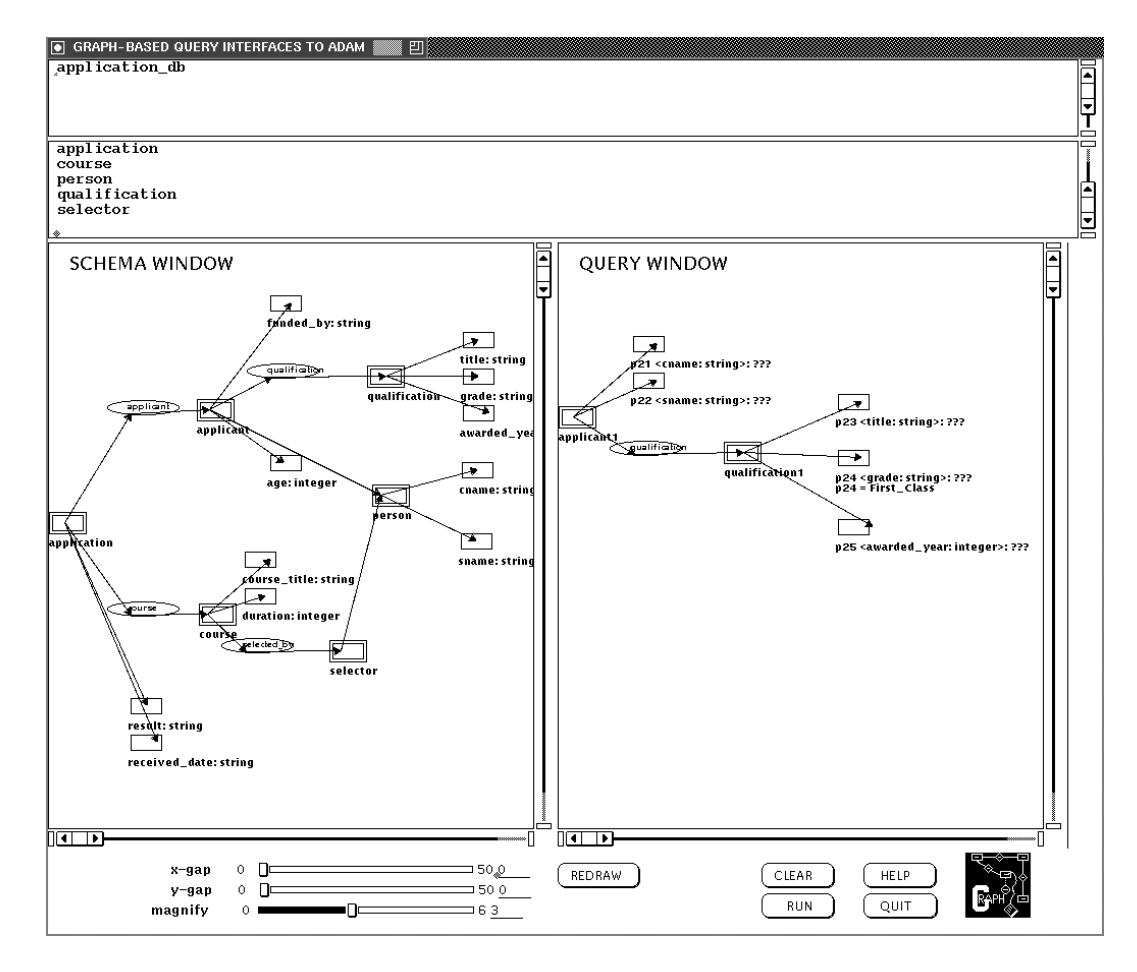

Figure 9: Example display from the graph-based interface.

Information associated with the display of a particular query interface is stored as properties of the class used to model the corresponding paradigm. For example, in the case of the graph-based interface depicted in figure 9, the class *graph interface* must reference the base window which contains the interface, the figures which represent the schema, and the the figures which represent the query. This is done by defining properties on graph interface which reference the EDEN objects which are depicted on screen. As the EDEN objects are normal ADAM objects, their object-identifiers can be stored directly in the attributes of *graph\_interface*. For example, the following code fragment shows part of the definitions of query mixin and  $graph\_interface$ :

```
class query_mixin {
         attributes and a stribute for the second stributes and a second stribute stribute in the second stributes of the second stributes and second stributes are second stributes and second stributes are second stributes and seco
                   internal_form: set of query_component;
                   ...}...}
class graph_interface is_a query_mixin {
         attributes {
                   picture_window: picture;
         }...
```
In the multi-paradigm interface, queries are represented internally using an object-oriented canonical form represented using ADAM objects accessed through the *internal form* attribute of query mixin. EDEN objects which represent the visual aspects of a particular interface are dened on paradigmspecific classes (e.g. the attribute *picture\_window* on graph\_interface). Furthermore, when the user interacts with the EDEN objects used to represent a query (for example, to extend the query graph), the callback behaviour associated with the interaction can directly invoke the methods of graph interface or query mixin, as both parts of the interface are implemented in ADAM.

## 5 Conclusions

This paper has shown how an object-oriented graphical toolkit can be fully integrated with an OODB, in such a way that the database language is used to implement higher-level interface functionality. Such a close integration of the interface with the database has a number of advantages over more conventional architectures { a single language is used for implementing the interface, the application, and entensions to the data model; interface data can be stored in the database, and accessed/manipulated using existing database facilities; the object-oriented facilities of the data model of the database can be used for sharing useful interface data and for extending interface functionality.

Several examples of such extended functionality have been presented in this paper  $-$  a simple map drawing program, an extensible direct-manipulation schema design tool/object browser and a multiparadigm query interface. EDEN has also been used to develop a debugger for an active rule system [10]. The uniform representation of instances, classes, interface components and modelling constructs as objects has thus been exploited to provide a powerful environment for the development of advanced data-intensive applications.

Acknowledgements The second author is supported by a grant from the British Council and Arab Student Aid International and the third by the UK Science and Engineering Research Council. We are grateful to Alistair Kilgour, Oscar Diaz and Arturo Jaime for helpful discussions relating to the topic of this paper.

## References

- [1] Laguna Beach Participants, Future Directions In DBMS Research. SIGMOD Record, 18(1), pages  $17{-}26, 1989.$
- [2] A.I. Abdelmoty, M.H. Williams, and J.M.P Quinn. A Rule-Based Approach To Computerized Map Reading. Information and Software Technology, 35(10):587-602, October 1993.
- [3] G. Al-Qaimari. A Direct Manipulation Interface to an Extensible Object-Oriented Database. PhD thesis, Computing and Electrical Engineering Department, Heriot-Watt University, Edinburgh, Scotland, 1994.
- [4] G. Al-Qaimari and N. W. Paton. Design and Evaluation of Visualisations for Advanced Data Modelling Constructs. In C. Chrisment, editor, Basque International Workshop on IT (BIWIT), pages 169-182. Cepadues Press, 1994.
- [5] J. Almarode and T. Lougenia Anderson. GemStone Visual Interface Designer: A Tool for Object-Oriented Database Design. In Object-Oriented Databases: Analysis, Design and Construction  $(DS-4)$ , pages 73-94. North-Holland, 1991. W. Meersman et al (Eds).
- [6] T. Lougeia Anderson, E. F. Ecklund, and D. Maier. PROTEUS: The DBMS User Interface as an Object. In On Object-Oriented DB Systems, pages  $139-156$ . Springer-Verlag, 1991. K. R. Dittrich and U. Dayal (Eds).
- [7] P.J. Barclay, C.M. Fraser, and J.B. Kennedy. Using a Persistent System to Construct a Customised Interface to an Ecological Database. In The 1st International Workshop On Interfaces to Database Systems (IDS92), Glasgow, pages  $225-243$ . Springer-Verlag, 1992. R. Cooper (Ed).
- [8] Q. Cutts, A. Dearle, and G. Kirby. WIN Programmers Manual. Technical Report CS/90/17, University of St. Andrews, 1990.
- [9] O. Diaz and P.M.D. Gray. Semantic-rich user-dened relationship as a main constructor in object oriented databases. In W.Kent R.A. Meersman and S. Khosla, editors, Object-Oriented Databases: Analysis, Design and Construction  $(DS-4)$ , pages 207-224. North-Holland, 1991.
- [10] O. Diaz, A. Jaime, and N.W. Paton. DEAR: A DEbugger for Active Rules in An Object-Oriented Context. In N.W. Paton and M.H. Williams, editors, Rules In Database Systems: Proceedings of the 1st International Workshop, pages 180-193. Springer-Verlag, 1994.
- [11] O. Diaz and N. Paton. Sharing behaviour in an object oriented database using a rule-based mechanism. In M.S. Jackson and A.E. Robinson, editors, Aspects of Databases - Proc. British National Conference on Databases (BNCOD 9), pages 17-37. Butterworth-Heinemann Publishers, 1991.
- [12] O. Diaz, N. Paton, and P.M.D. Gray. Rule management in object oriented databases: a uniform approach. In R. Camps G.M. Lohman, A. Sernadas, editor, 17th Intl. Conf. on Very Large Data Bases, Barcelona, pages 317-326. Morgan Kaufmann, 1991.
- [13] D. K. Doan, N. W. Paton, A. C. Kilgour, and G. Al-Qaimari. A Multi-Paradigm Query Interface To An Object-Oriented Database. 1994. To be published in Interacting With Computers.
- [14] ECRC/ICL. ECLiPSe, User Manual, 1992.
- [15] P.M.D. Gray, K.G. Kulkarni, and N.W. Paton. Object-Oriented Databases: A Semantic Data Model Approach. Prentice-Hall International(UK), Hertfordshire, 1992. ISBN 0-13-620203-3.
- [16] R. King and M. Novak. Designing Database Interfaces with DBface. ACM Trans. Information  $Systems, 11:105-132, 1993.$
- [17] R. Marin, M. Taboada, R.P. Barreiro, J. Mira, and A. Delgado. Rapid Prototyping of Medical Graphic Interfaces. In *Proc DEXA*, pages  $161-166$ , 1992.
- [18] R. Morrison, A. Dearle, A. L. Brown, and M. P. Atkinson. An Integrated Graphics Programming Environment. Computer Graphics Forum  $5(2)$ , pages 147-157, 1986.
- [19] N. Paton, O. Diaz, and M.L. Barja. Combining active rules and metaclasses for enhanced extensibility in object-oriented systems. Data and Knowledge Engineering, 10:45-63, 1993.
- [20] N. W. Paton, G. al Qaimari, and A. C. Kilgour. An Extensible Interface To An Extensible Object-Oriented Database System. In The 1st International Workshop On Interfaces to Database  $Systems (IDS92), Glasgow, pages 265–281. Springer-Verlag, 1992. R. Cooper (Ed).$
- [21] N. W. Paton, R. Cooper, D. England, G. Al-Qaimari, and A. C. Kilgour. Integrated Architecture For Database Interface Development. 1994. To be published in IEE Proceedings E, Special issue on HCI.
- [22] M. Schoning. A Graphical Interface to an Complex-Object Database Management System. In The 1st International Workshop on Interfaces to Database Systems (IDS92), Glasgow. Springer-Verlag, 1992. R. Cooper (Ed).
- [23] David W. Shipman. The Functional Data Model and the Data Language DAPLEX. ACM Transactions on Database Systems,  $6(1):140-173$ , 1981.
- [24] F. States, E. Laenens, D. Vermeir, and L. Tarantino. A Seamless Integration of Graphics and Dialogues within a Logic Based Object-Oriented Language. Journal of Visual Languages and  $Computing, 1, pages 313-332, 1990.$
- [25] C. T. Wu. Benets of Object-Oriented Programming in Implementing Visual Database Interface. JOOP, pages 8–16, March/April 1990.
- [26] Z. Zhao. A Graphical Component Set for Database Interface Design. Technical Report, Computer Science Department, Heriot-Watt University, Edinburgh, Scotland, 1990.